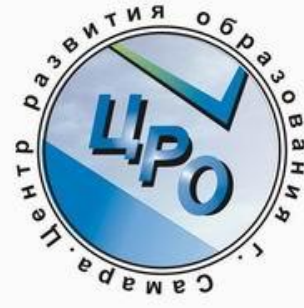

**Загрузка видео на YouTube.com Требует регистрации и наличия аккаунта на gmail.com** Сервис внимательно следит за соблюдением авторских прав. Звуковое сопровождение – музыка известных исполнителей может удаляться из ролика. *Автор: методист Ракова Татьяна Александровна sproekt@yandex.ru Данные на ноябрь 2010г.*

#### Создаем аккаунт

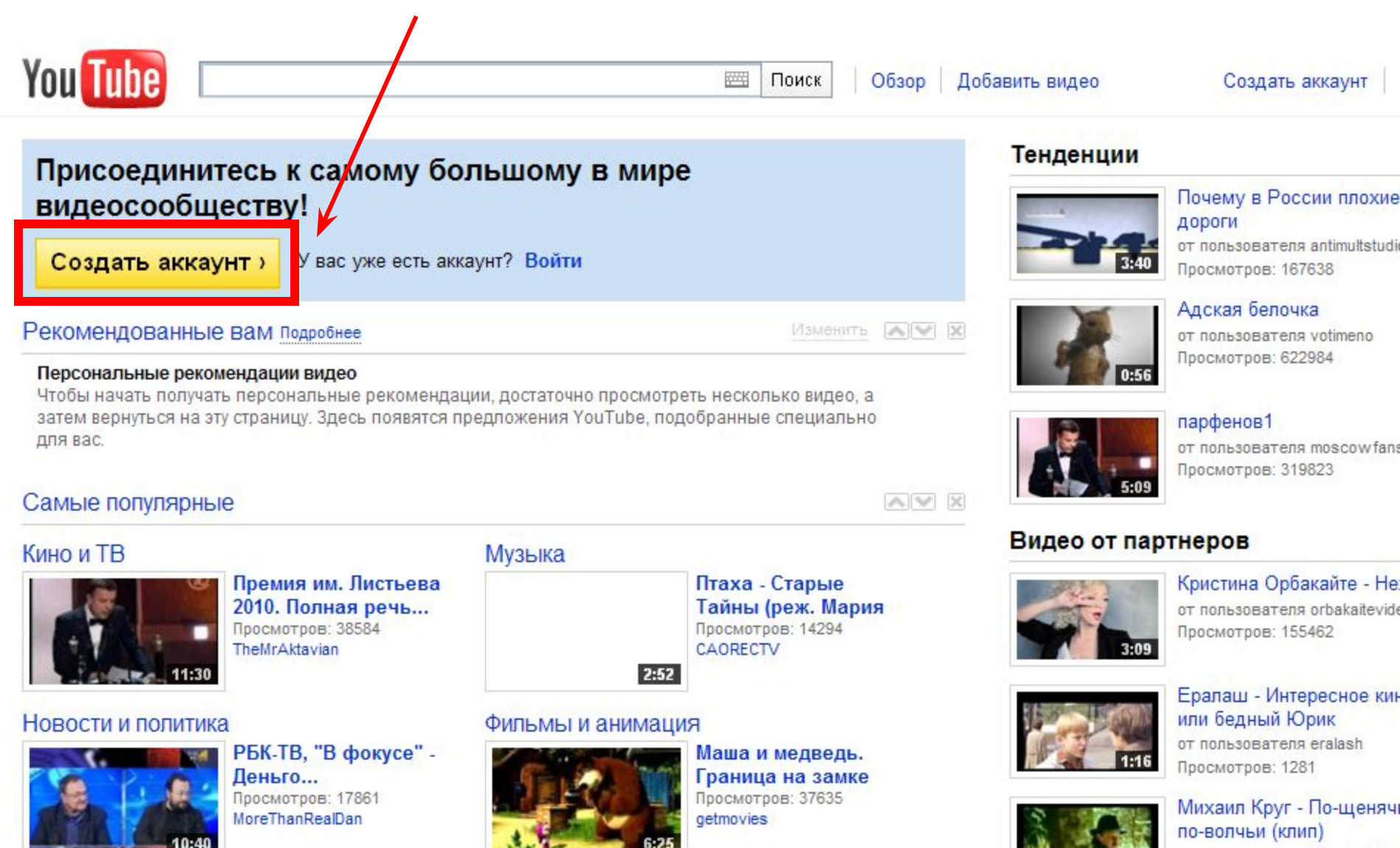

от пользователя RussianChar

#### **Заполняем форму**

## **Важно указать год рождения, чтобы вам**  $6$ ыло больше 18 лет, **иначе ничего поправить не сможете**

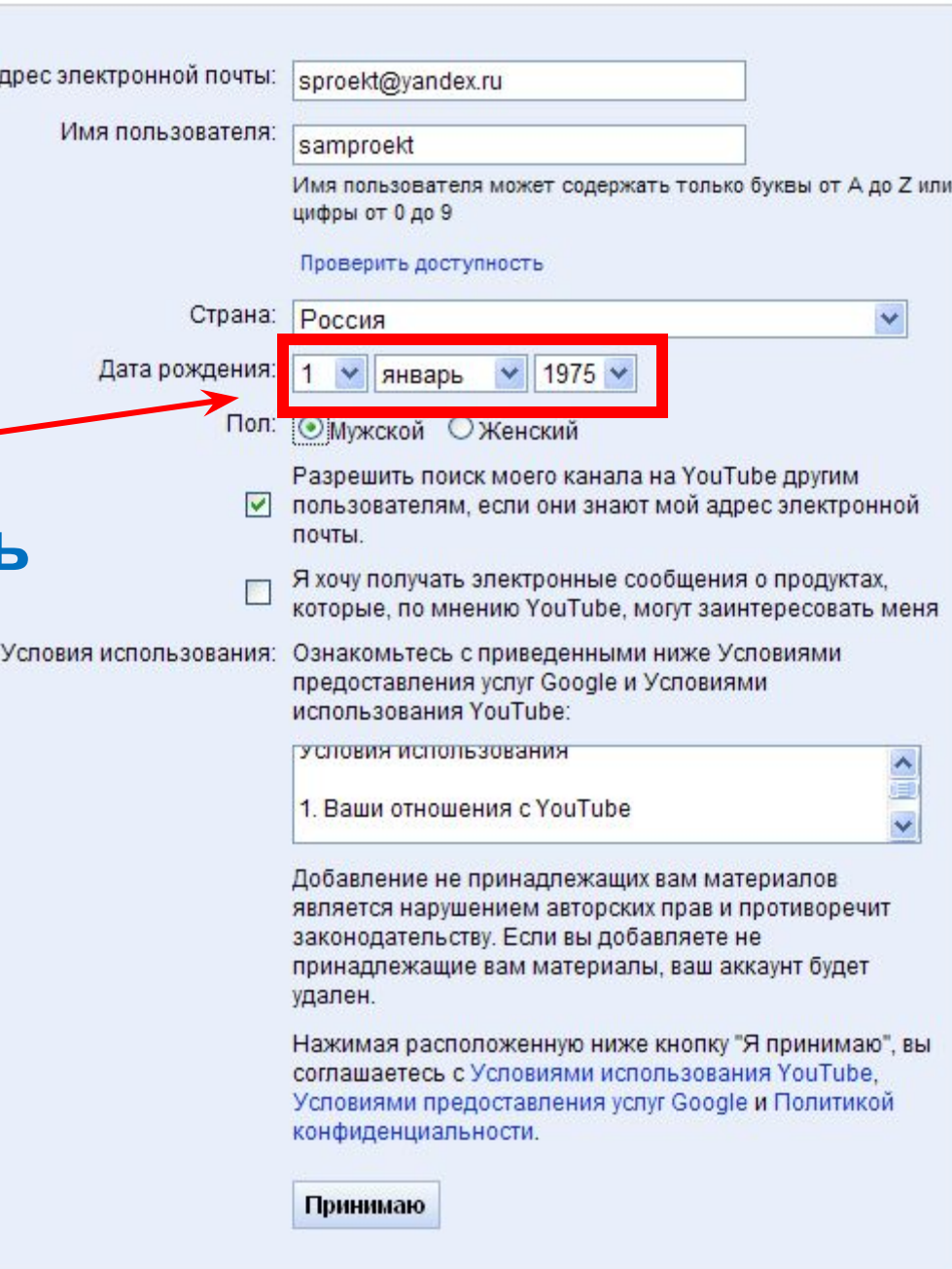

### Связываем имя на YouTube и свой **AKKAYHT HA google.com**

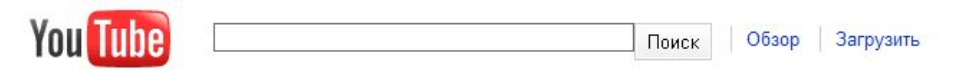

#### Добавьте YouTube в свой аккаунт Google

Зарегистрироваться на YouTube - значит создать аккаунт Google, который можно использовать в YouTube, iGoogle, Picasa и других службах Google.

Первый раз в Google? Создать аккаунт

#### Войдите в аккаунт Google

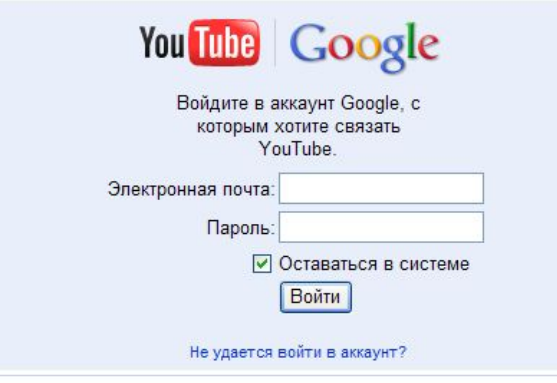

### Тут возможны **ВСЯКИе** недоразумения

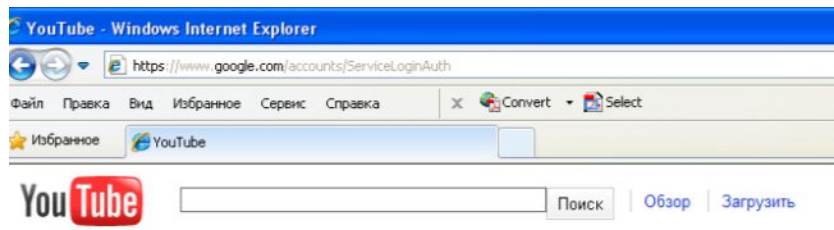

#### Добавьте YouTube в свой аккаунт Google

Зарегистрироваться на YouTube - значит создать аккаунт Google, который можно использовать в YouTube, iGoogle, Picasa и других службах Google.

Первый раз в Google? Создать аккаунт

#### Войдите в аккаунт Google

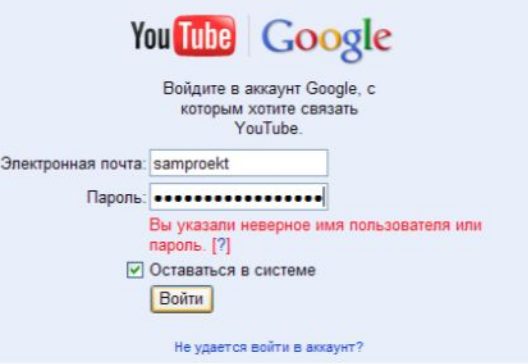

### **Так что лучше сначала завести на gmail.com почтовый ящик, а затем из него перейти на YouTube**

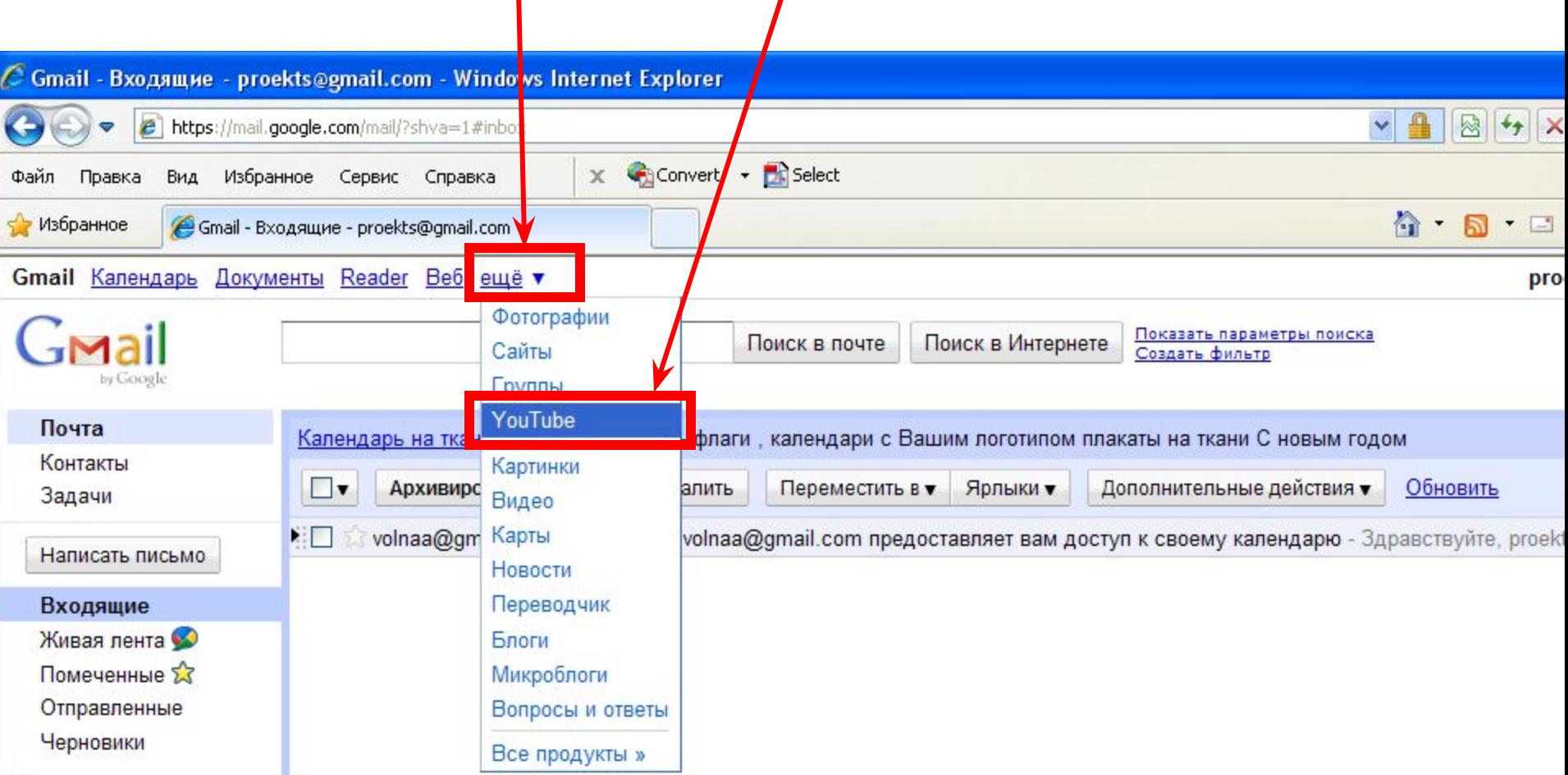

### **Если же все пройдет удачно, то увидите такое приятное сообщение**

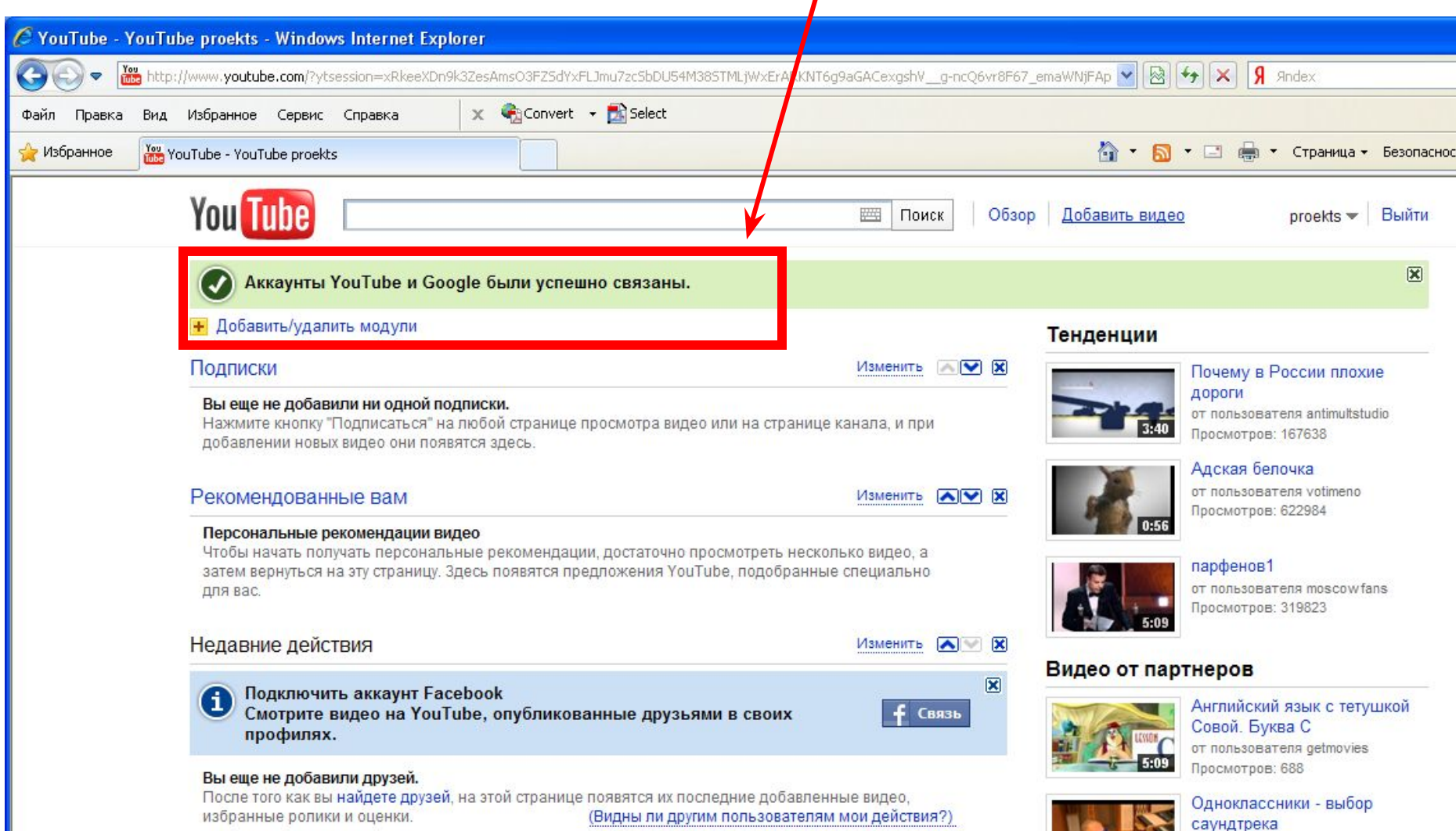

пользователя TimatiOfficial Просмотров: 10945

### **В любом случае можно будет начать загружать видео**

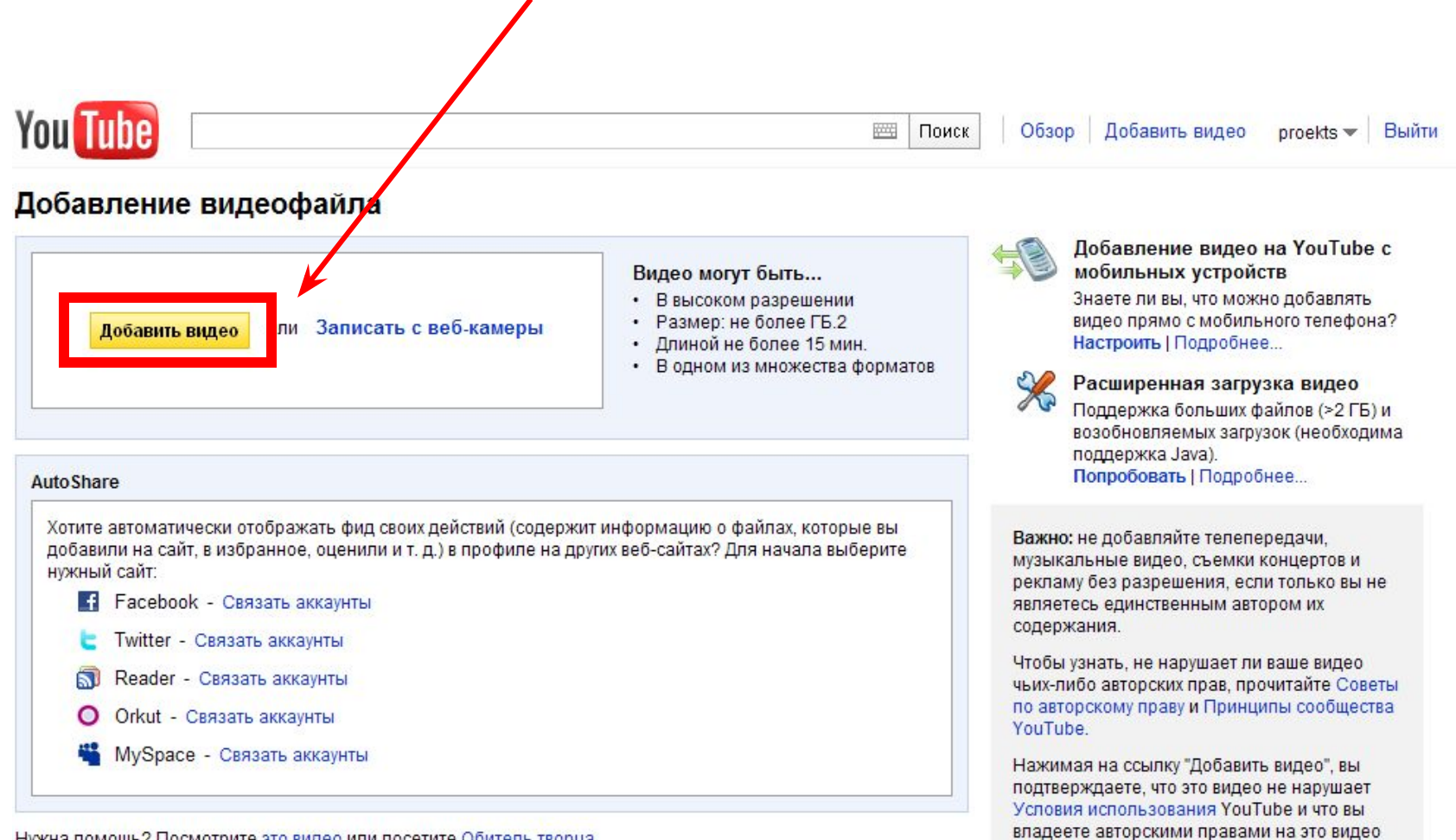

или правами на его добавление.

Нужна помощь? Посмотрите это видео или посетите Обитель творца.

Проблемы с загрузкой? Используйте простой инструмент загрузки (работает на старых компьютерах и в старых версиях веб-браузеров).

### **Пока идет загрузка можно дать файлу название и сохранить изменения**

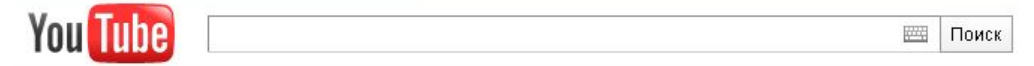

#### Добавление видеофайла

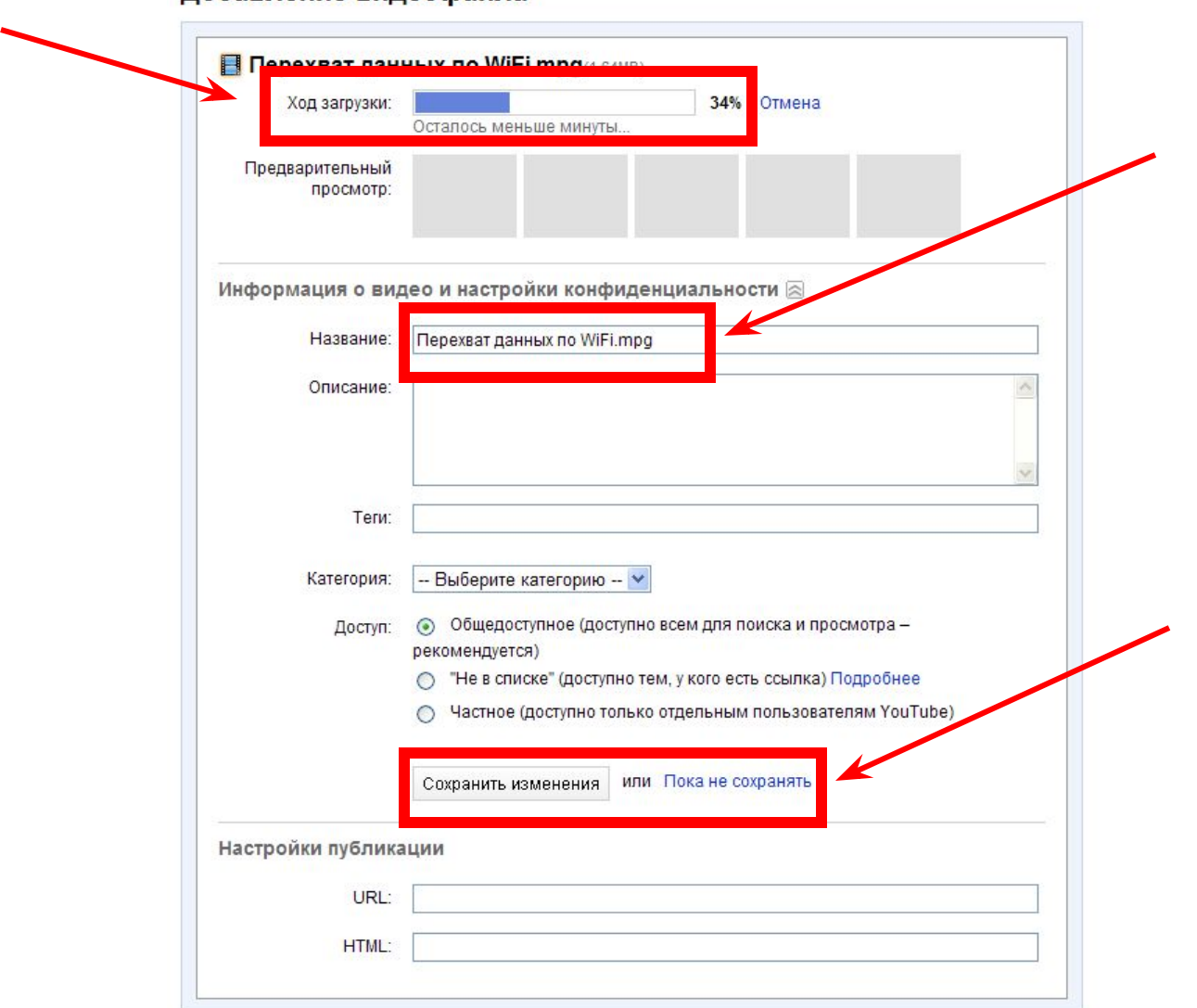

### **После того, как файл будет загружен, скопируйте адрес и разместите его в форуме**

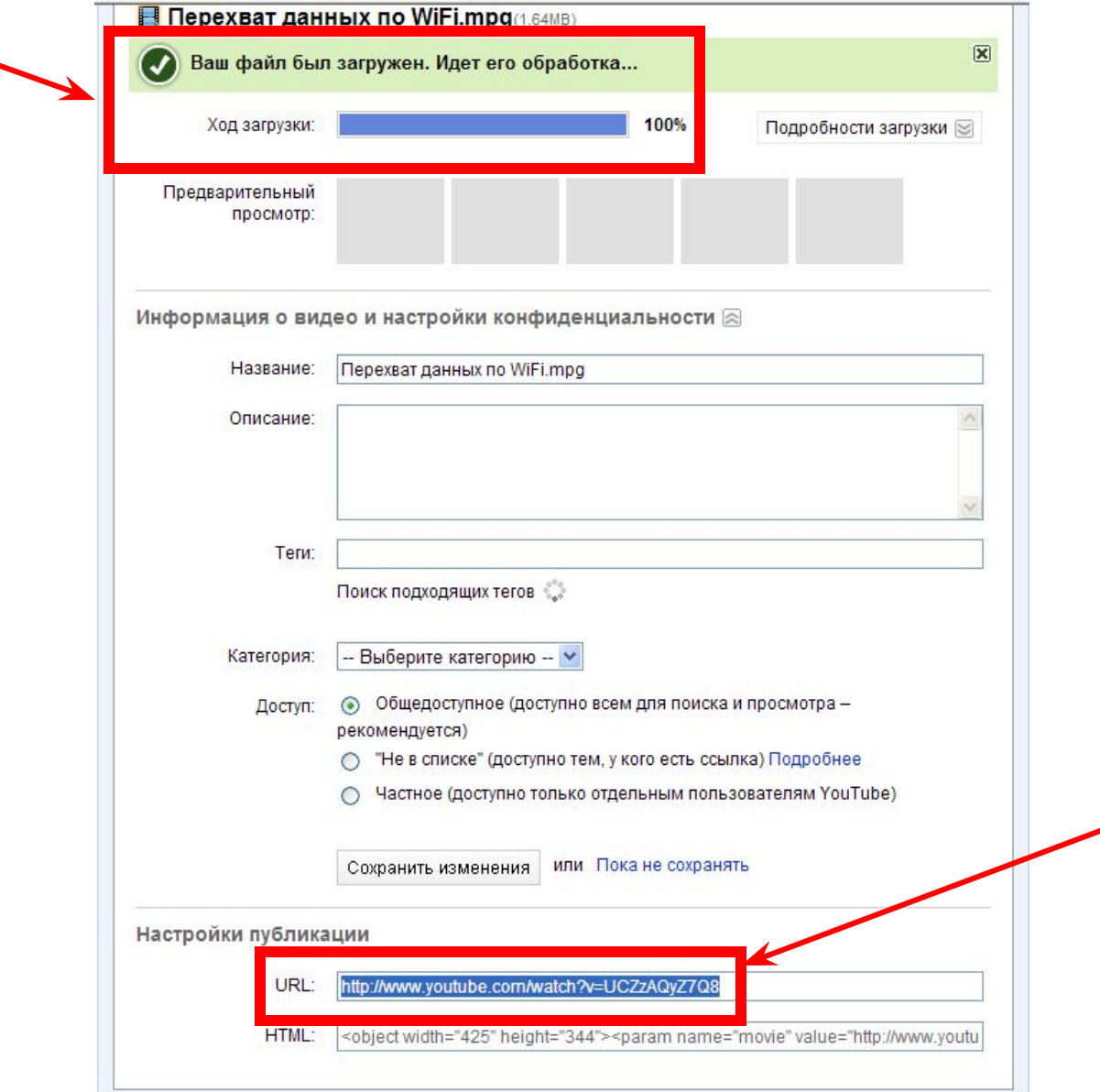

#### **Можно увидеть весь список видео. Здесь тоже нужно ждать, пока файл будет обработан.**

#### **После окончания работы выходим из аккаунта**

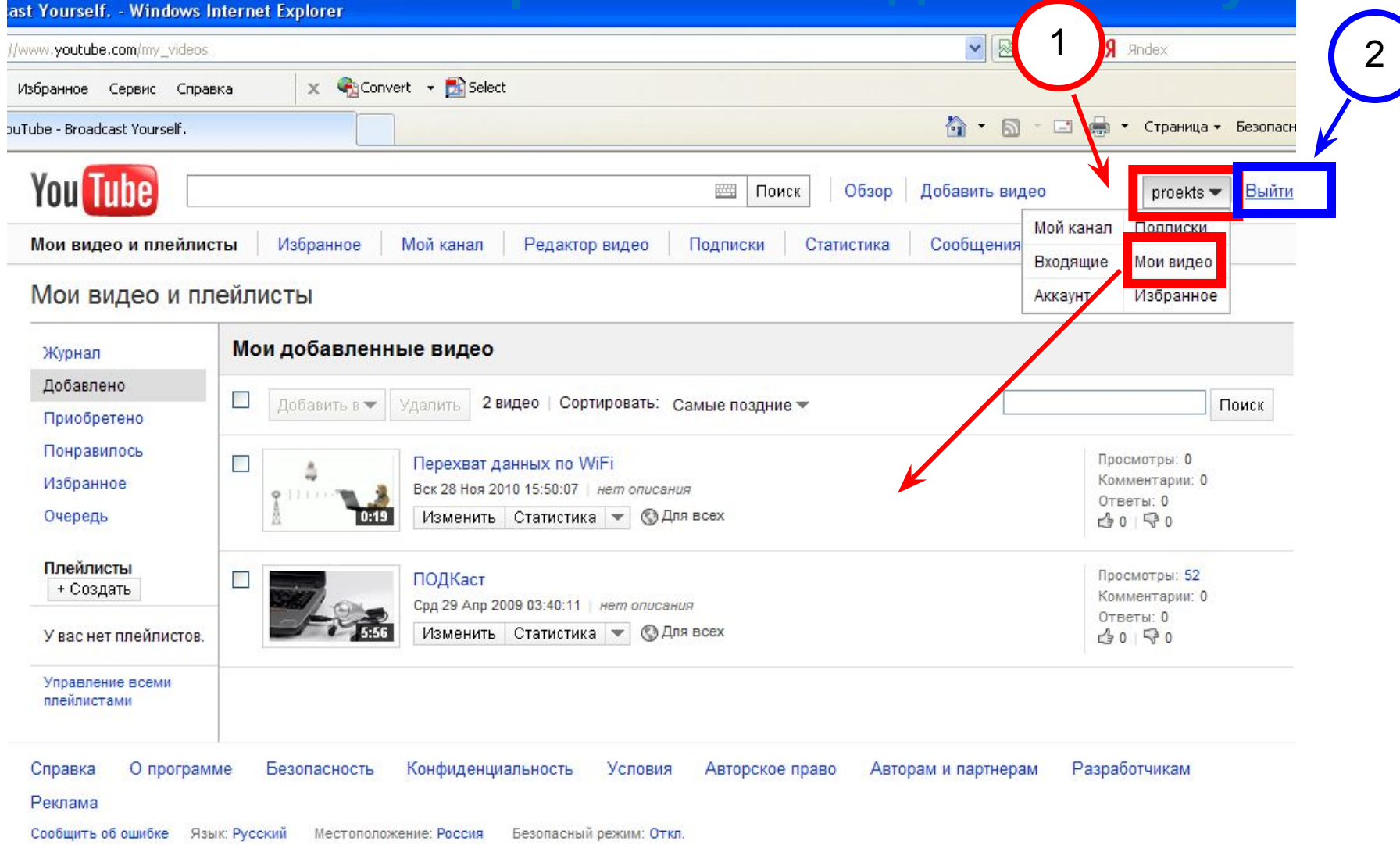

**на Vimeo.com Сервис не удаляет саундтреки, не добавляет рекламу. Требует регистрации.**

# **Загрузка видео**

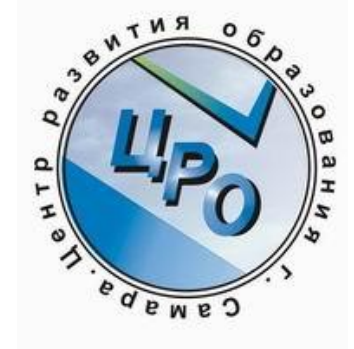

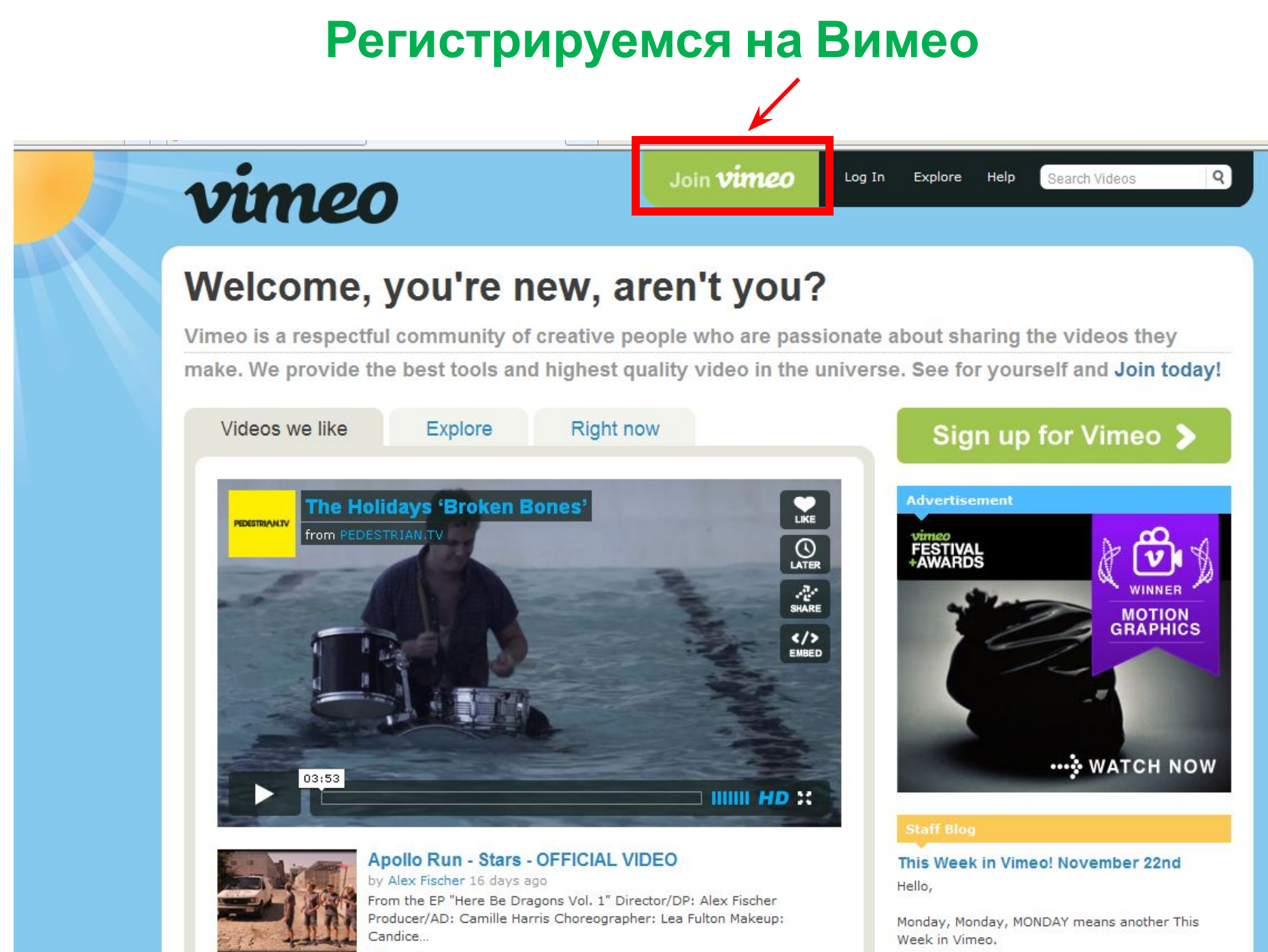

 $285$  likes

Lot's flow right into the fantured channel. It's called

#### **Выбираем бесплатный базовый тариф**

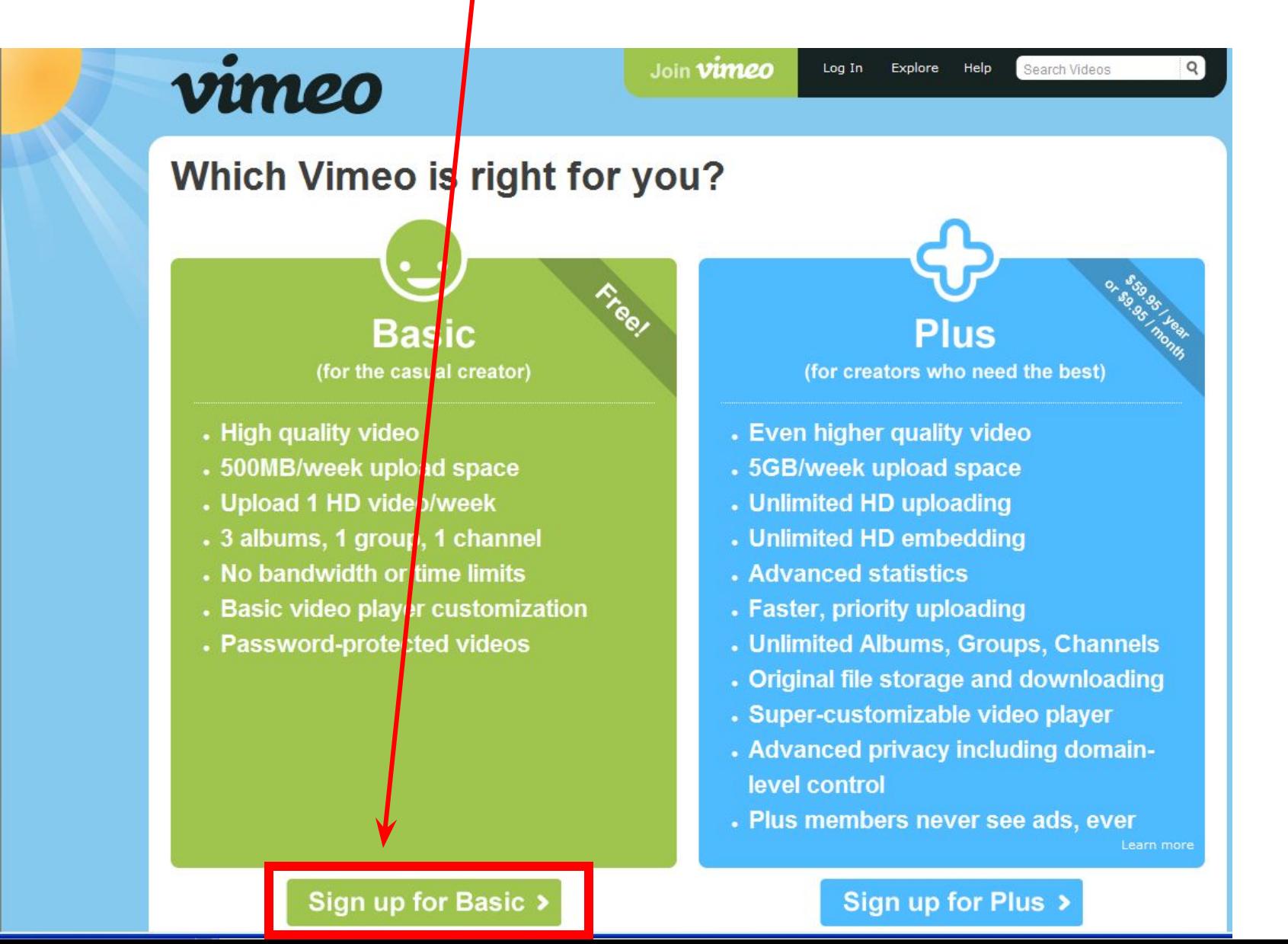

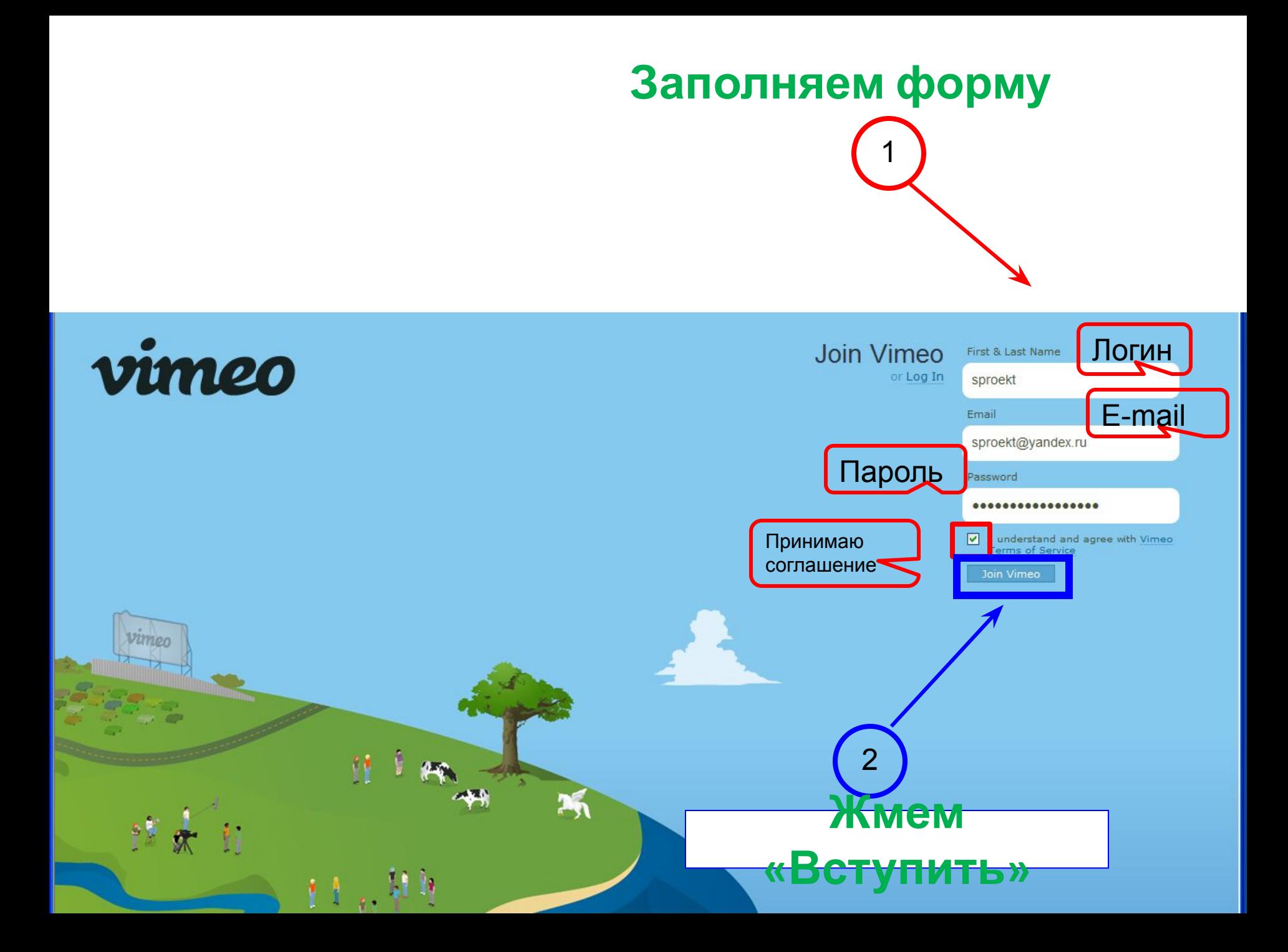

#### **Читаем приветствие от Вимео, закрываем окно**vimeo Welcome home, sproekt the Vimeo basics to get × Hello, sproekt! started. Or, if you're ready to nost out of Vimeo, check out the great tools and featu s Week in Vimeo! Welcome to Vimeo, we're glad you're here. November 22nd to the blog. **Inbox** My Stuff Show me all subscriptions Hey sproekt, weld

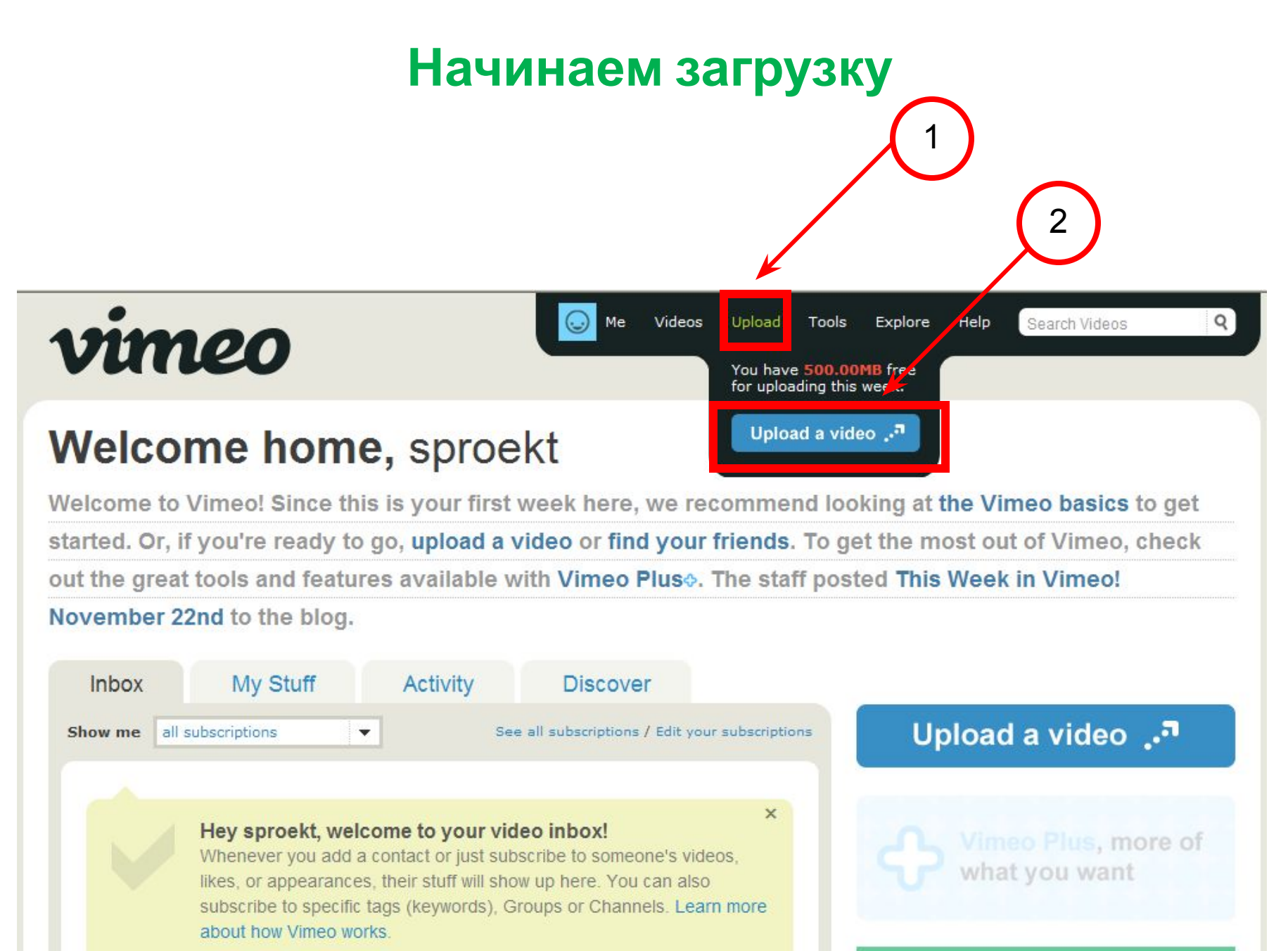

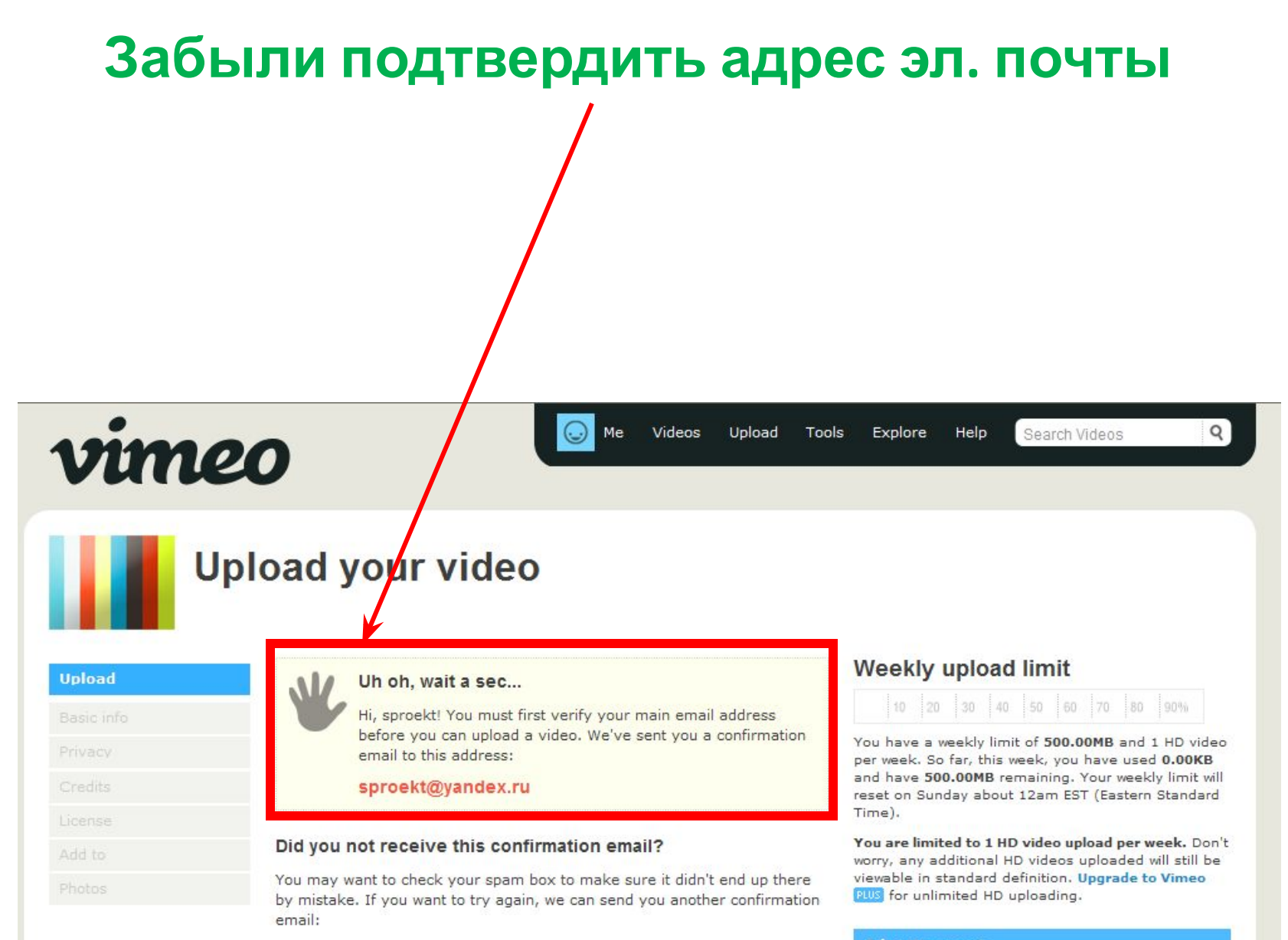

Send me another confirmation email

**Advertisement** 

### Идем в почтовый ящик, видим письмо Подтверждаем e-mail

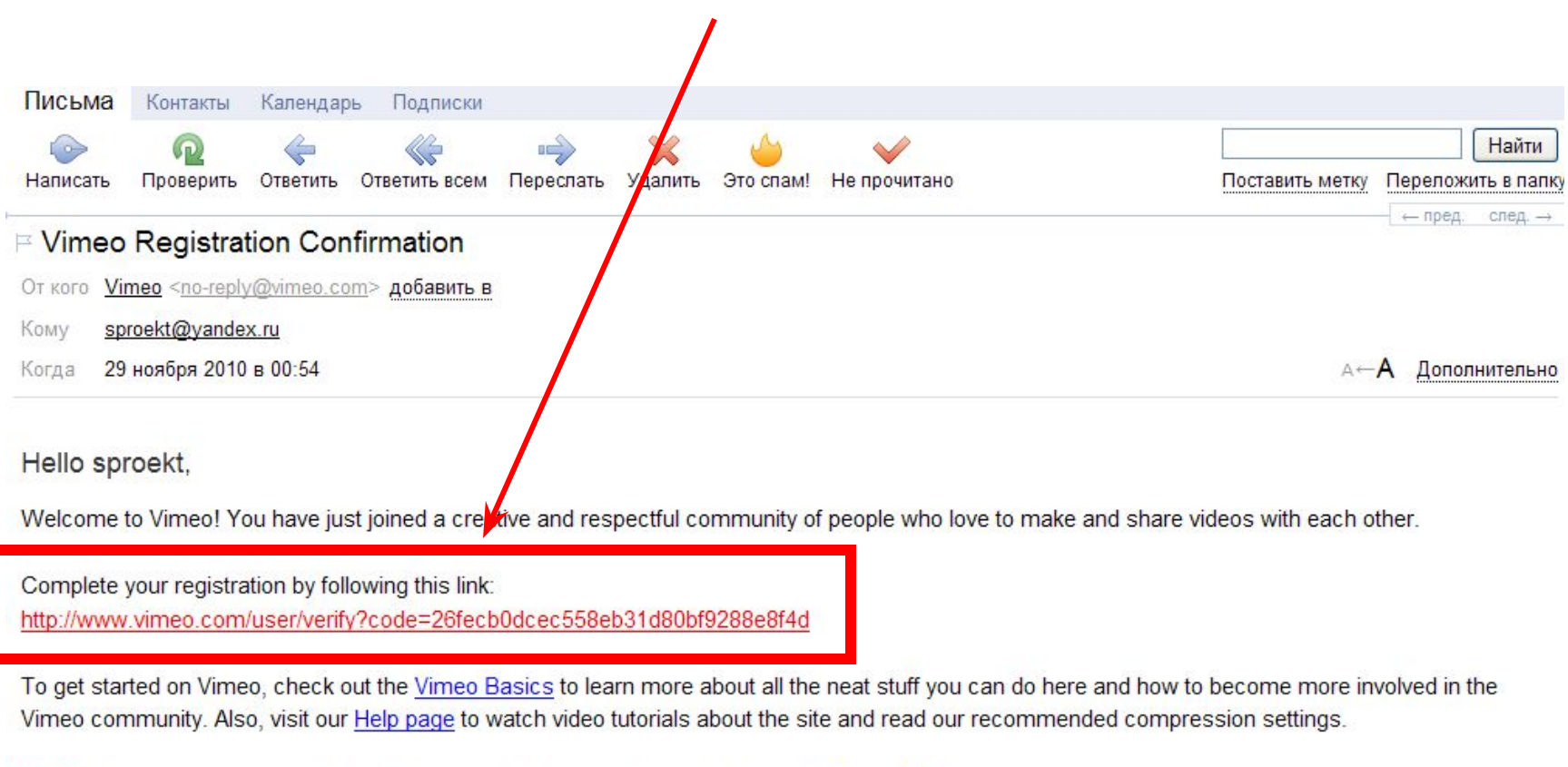

NEW! If the Basic account isn't enough for you, get more tools and features with Vimeo Plus!

If you didn't register for Vimeo feel free to disregard this message.

See you on Vimeo!

Love, The Vimeo Staff

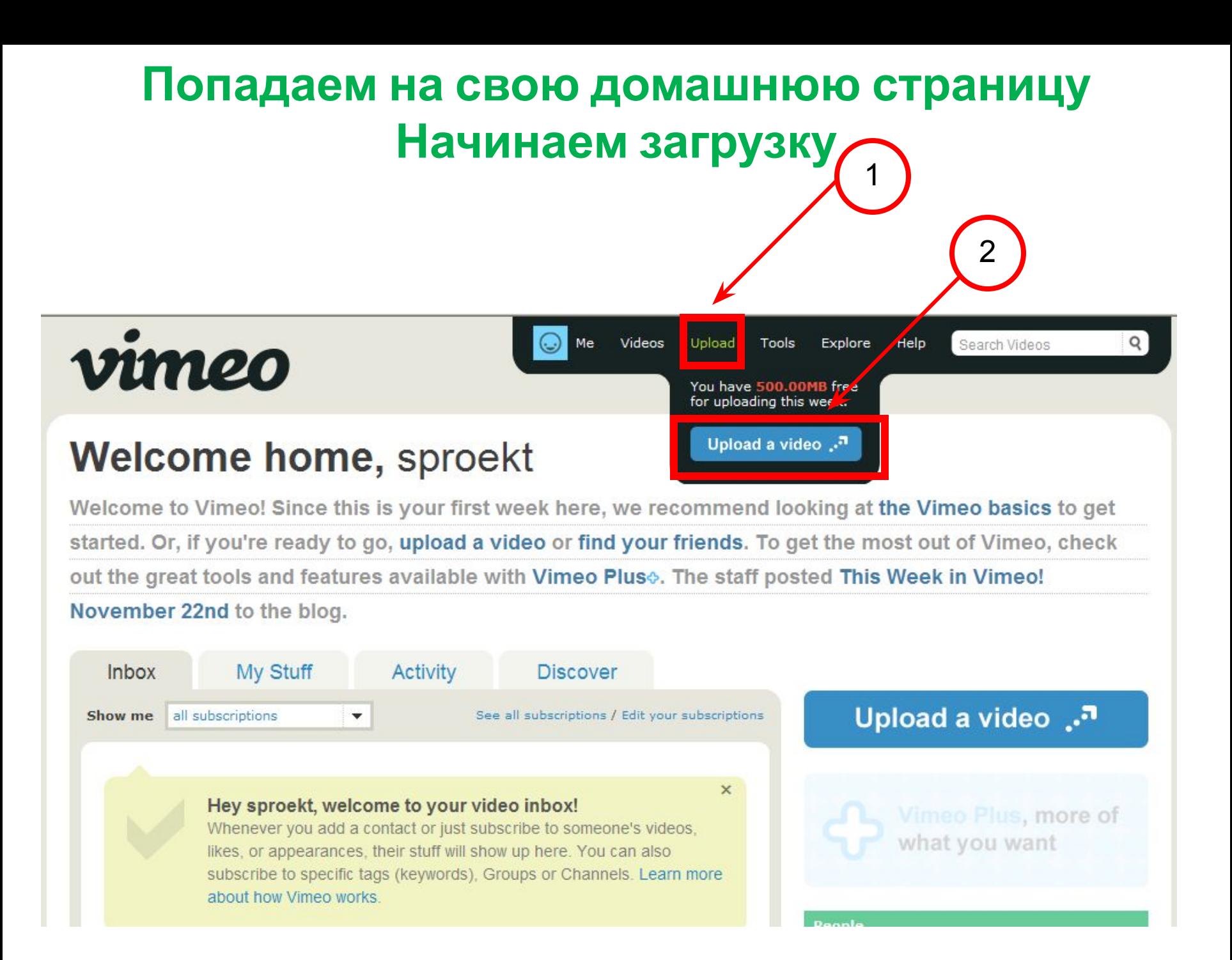

## Выбираем файл для загрузки

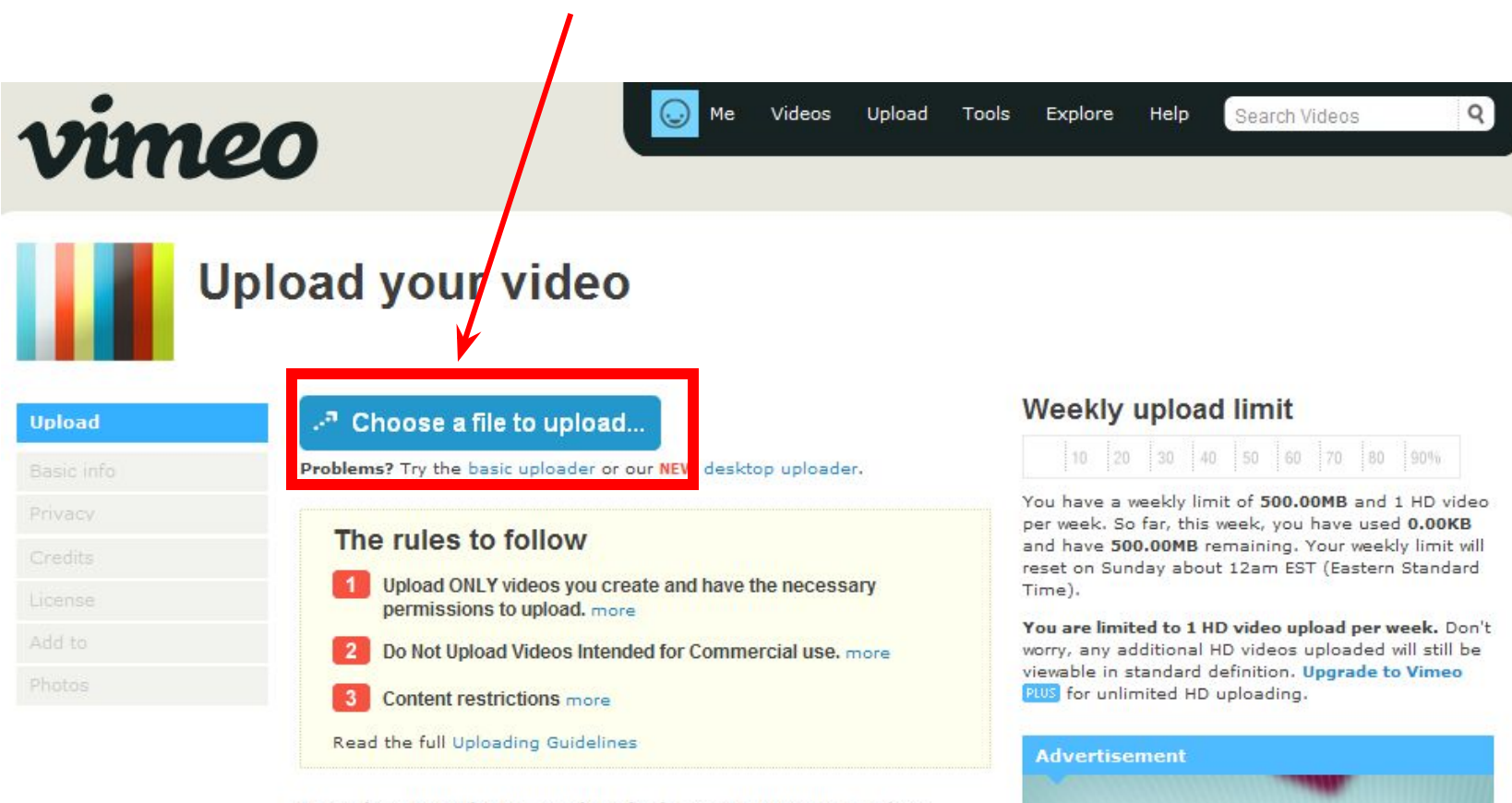

Learn how to make your videos look great on Vimeo. Read our recommended compression settings.

Still have questions? Watch this tutorial or ask for help.

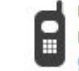

Using a mobile device? Upload videos via email: gapol2071422@up.vimeo.cor

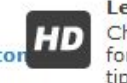

Learn more about HD Check out the Vimeo HD FAQ for more info and encoding tips.

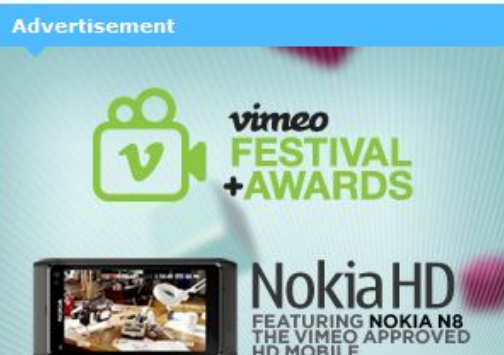

#### **Даем фильму название**

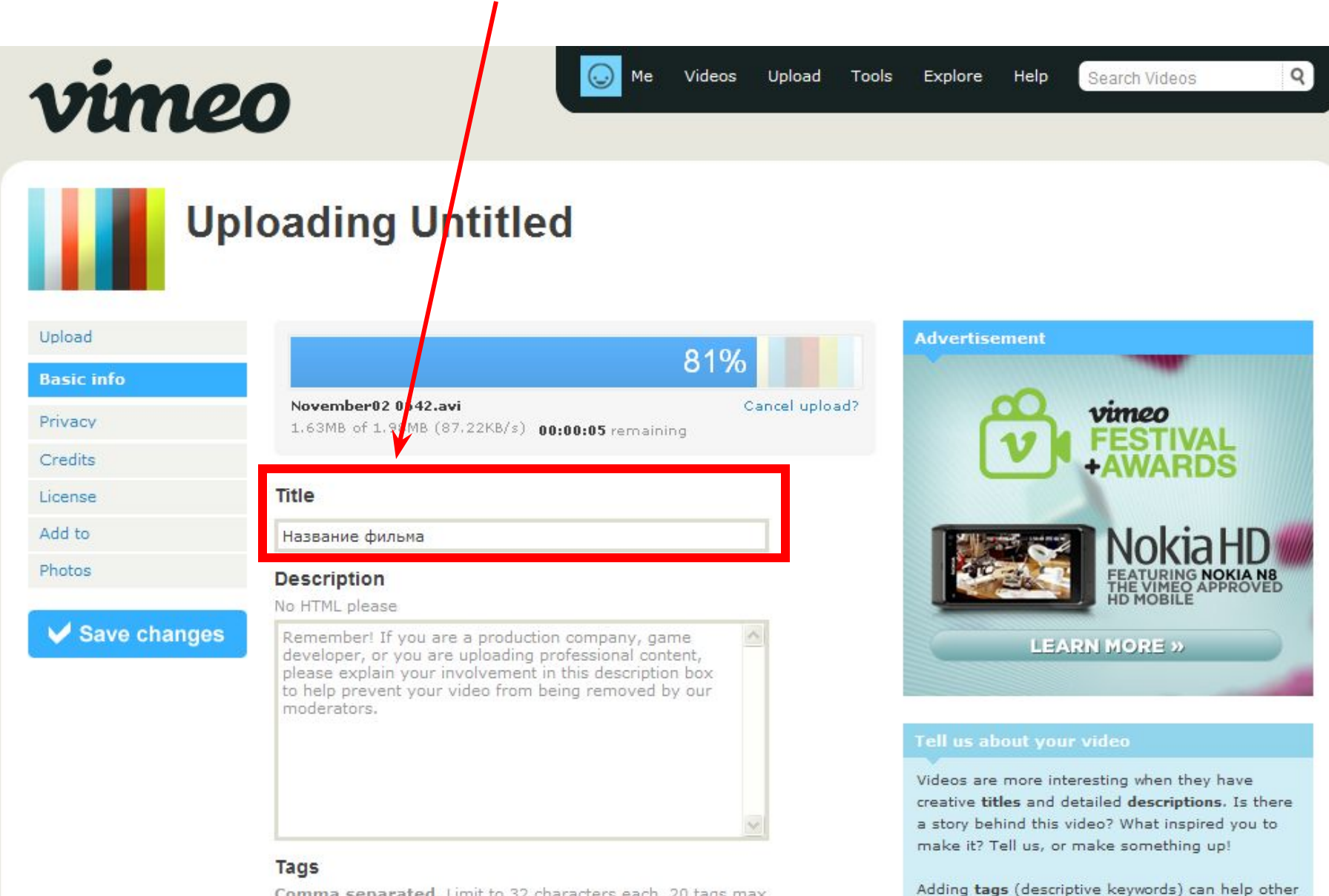

Comma separated. Limit to 32 characters each, 20 tags max.

add

people find your videos. Please choose your tags

carefully and make them relevant. Adding lots of useless tans makes your video harder to find

# **Загрузка завершена. Конвертация файла начнется через 00:07:45**

**мин**

Вы можете уйти с этой фтраницы и заглянуть на нее попозже (время

до конвертации может увеличиться)

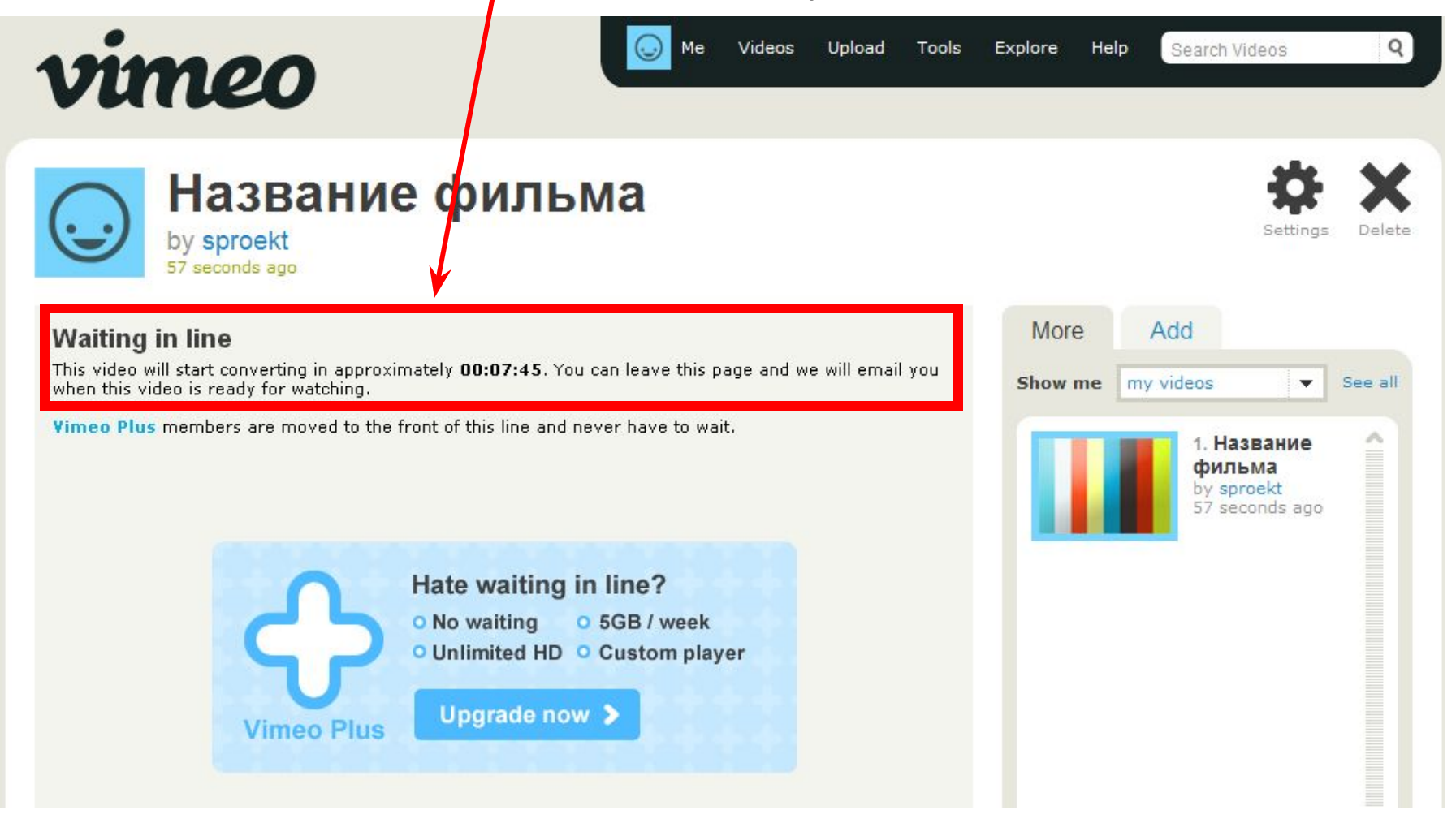

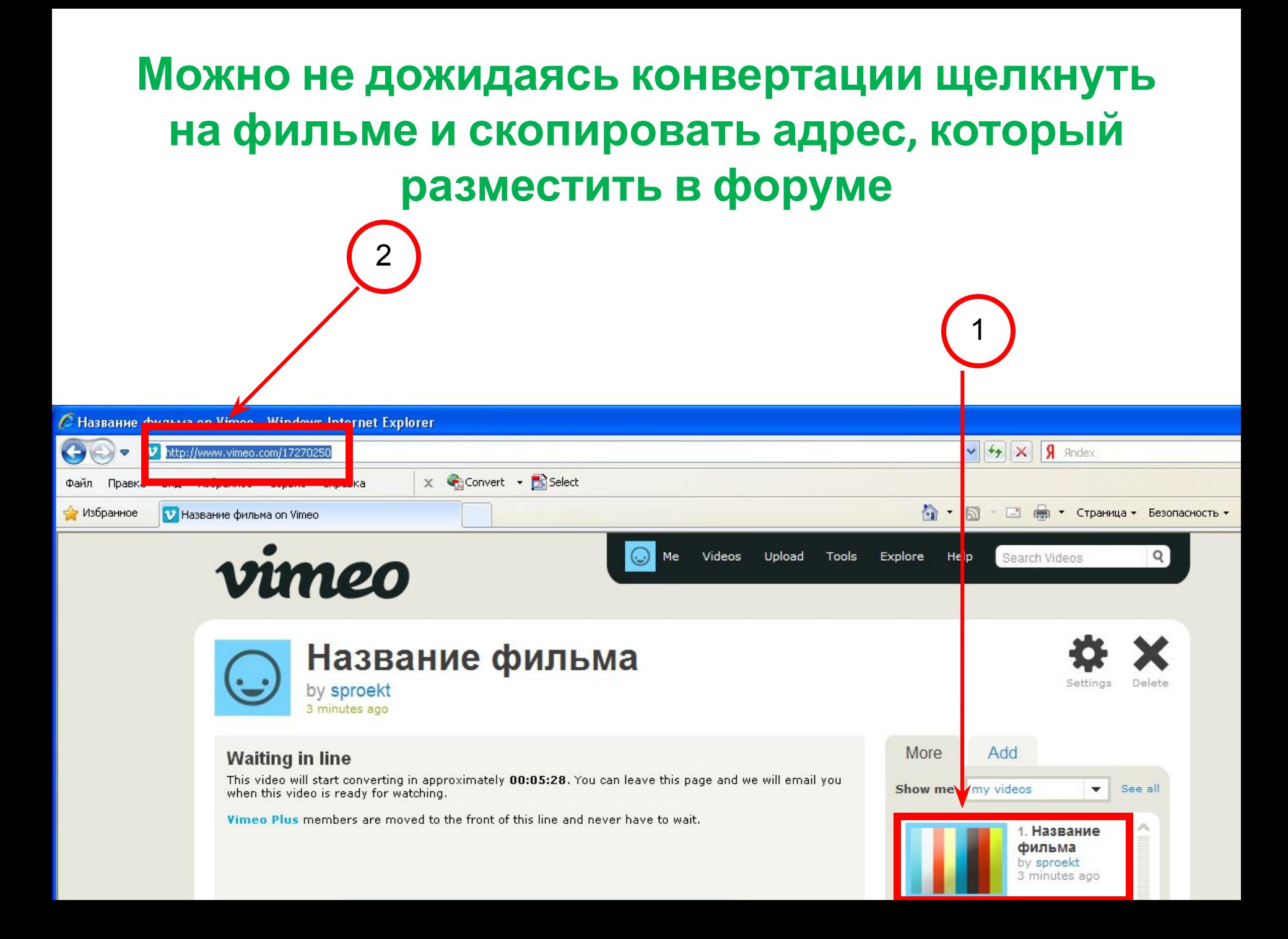

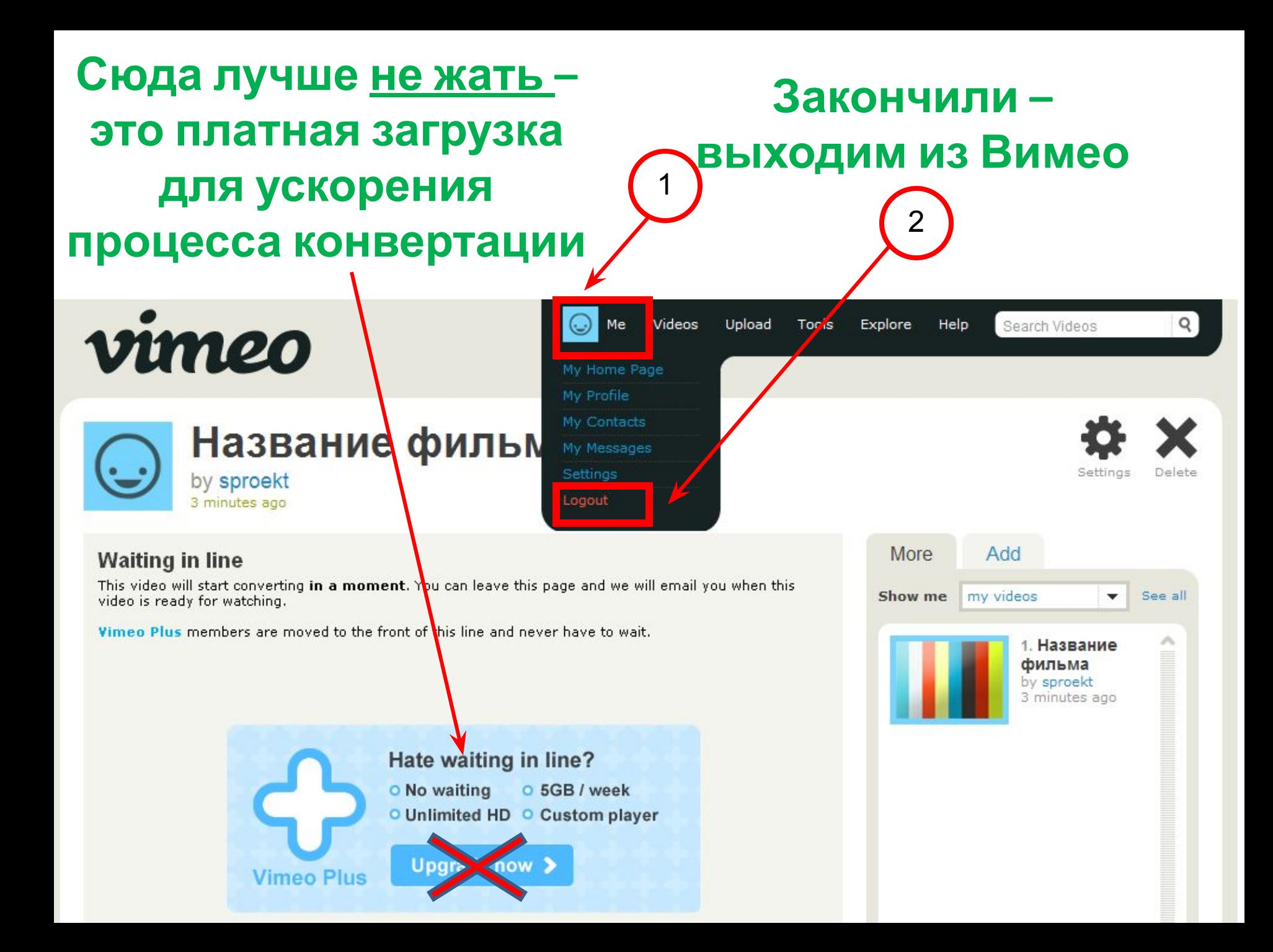

#### **Зайдем еще раз через час-два-десять, чтобы проверить, отконвертировался ли фильм** (время конвертации – непредсказуемо, в выходные – дольше приходится ждать) $\overline{Q}$ Join **Vimeo** Log In xplore Help Search Videos vimeo Welcome, you're new, aren't you? Vimeo is a respectful community of creative people who are passionate about sharing the videos they make. We provide the best tools and highest quality video in the universe. See for yourself and Join today! Videos we like **Explore Right now** Sign up for Vimeo > **Advertisement The Holidays 'Broken Bones'**  $\sum_{LIKE}$ PEDESTRIANITY from PEDESTRIAN.TV  $\mathcal{Q}$  $\frac{1}{k}$ **Meo** Channels  $\left\langle \right\rangle$ EMBED An easy way for anyone to showcase videos around a common theme. 03:53 **HIIII HD X**

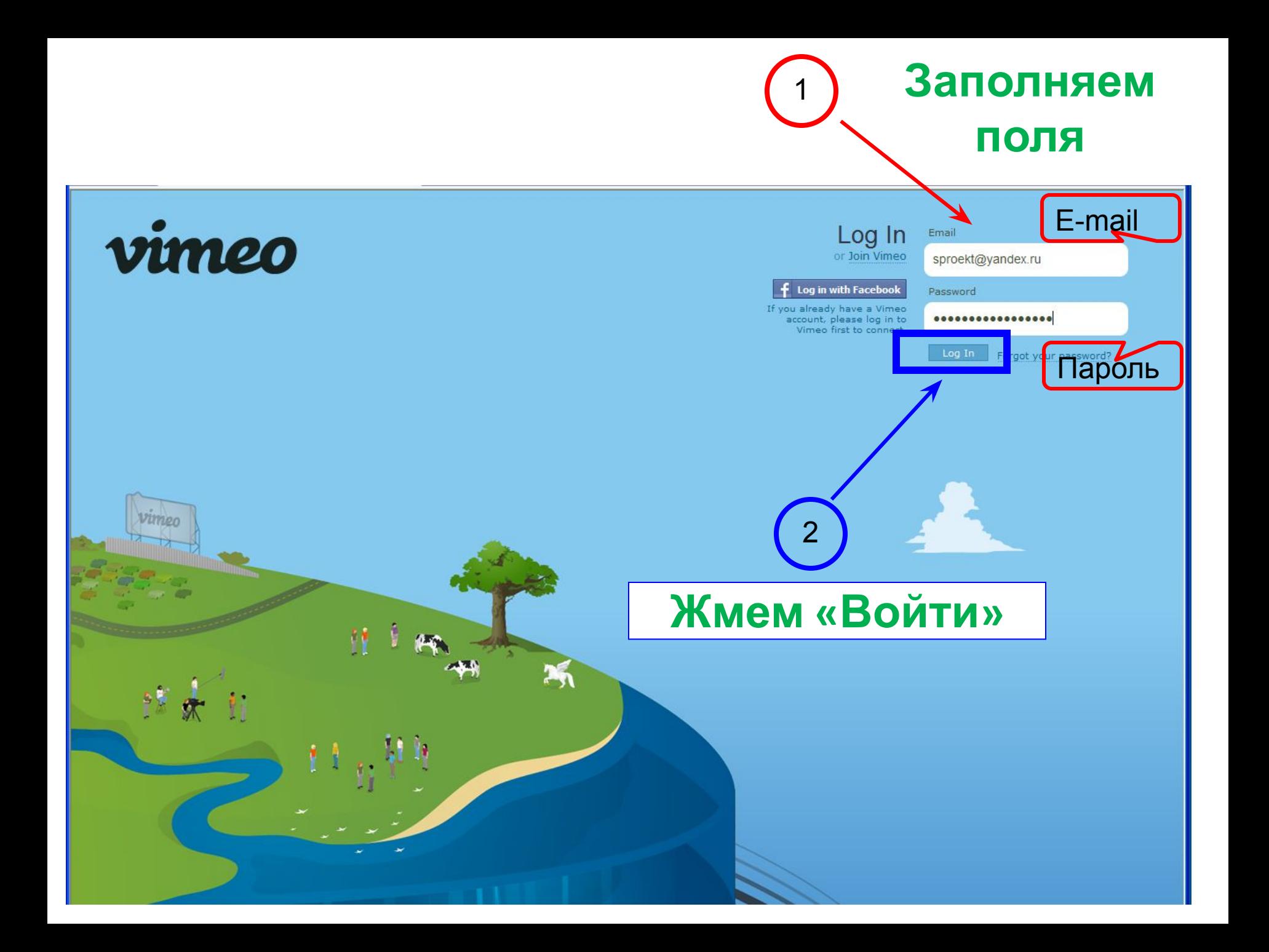

#### **Переходим к списку загруженных видео** $Q$ Videos Upload Tools Help Me Explore Search Videos vimeo My Videos My Groups **Welcome home, sproekt** My Channels My Likes Welcome to Vimeo! Since this is your first week here looking at the Vimeo basics to get My Subscriptions My Watch Later started. Or, if you're ready to go, upload a video or fin o get the most out of Vimeo, check out the great tools and features available with Vimeo Pluse. The staff posted This Week in Vimeo! November 22nd to the blog. My Stuff **Activity Inbox Discover Upload a video** .. Show me all subscriptions See all subscriptions / Edit your subscriptions  $\overline{\phantom{a}}$  $\times$ Hey sproekt, welcome to your video inbox! Whenever you add a contact or just subscribe to someone's videos, likes, or appearances, their stuff will show up here. You can also subscribe to specific tags (keywords), Groups or Channels. Learn more about how Vimeo works. People